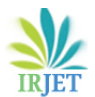

# **ONLINE DOCUMENT VERIFICATION**

# **Srishti Gaur1, Vaishali Thakur2, Sonu Chaudhary<sup>3</sup>**

*1,2,3 Affiliated By AKTU, Dept of Computer Science, Ghaziabad, Uttar Pradesh, India (Students, Dept of Computer Science, Krishna Engineering College, Ghaziabad, Uttar Pradesh, India) --------------------------------------------------------------------------\*\*\*----------------------------------------------------------------------*

# **ABSTRACT**

Over the years there have been a great need of easy and fasted means of verify documents (like marksheets, certificates etc.) to reduce the level of documents forgery and to ease the stress and also save the time of verification which is done manually today. In case of result and certificates an employer or anybody concern will have to come or send delegate to school to verify a particular certificate, some employer never did and this has resulted on accepting a forge certificate. The system can be implemented as a standalone site and/or an application or can also be embedded in an already existing institution official website.

This software is basically a verification service to ease the work of verification process in all the fields and to decrease the paper workload. Verification process in other words is very important nowadays for a lot of companies. It actually allows companies to validate the info provided by their employees are true and correct without any discrepancies.

IMPLEMENT: - This will be implemented by using a backend database of My SQL with a

PHP code and will consist of a webpage for its ease use. It would have the following user types:

- Admin will basically approve verifier login and give final approval for a submitted document.
- The verifier will validate the details and attachments that have been uploaded by a logged in users.
- The user will register and once registered they will have a dashboard for rules and system guide.

In future this project will can act as a core to every software requiring database. In this we can add a download option for a specific category as per the requirements of the candidates whose documents we are fetching

**KEYWORDS:** Information System, Verification, Online Verification and Validation, Authentication, Fraud Detection

# **I. INTRODUCTION**

**O**NE of the most frequently used means of exchanging information among people is the Internet. This method of electronic data transmission breaks all the distance barriers. Furthermore, everyone should be able to browse the same websites and have the opportunity for equal user experience in the Internet. In other words, the Internet should be usable by everyone. Online Document Verification system represents the direction of future document authenticating development. Promotion of Online Document Verification system will improve the speed and quality (Nwachukwu-Nwokeafor K.C, December - 2015). Its background is centered on the need to adopt online verification system that will save the huddles of manual verification method.

This will enable anybody to verify an institution certificate online, without having to come down to the school/institution to do so or to carry original document everywhere. All that is required to log into the verification portal and, then the original copy of that will be displayed on the screen along with the message as per the authenticity of the document.

If the document is valid then the document will be displayed with the message that the document submitted by the user is valid and authenticate. But if the document number is invalid, the following message will be displayed on the screen "Invalid

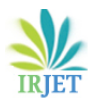

document as per our records as we don't have details of this person, it is either you made a typing mistake or the owner haven't provided the correct information, Verify and try again.

# **II. METHODOLOGY**

Document verification is the elementary step that has to be done after enrollment or registration in any organization or where verification is must like passport office, borders stations, during any bank transaction and many more. For this we can use any unique thing for identification like - Aadhar card, Passport, PAN number and other things. We use 12 digit Aadhar card number for identification in this. Whole system will be online and mechanized , the system will be personlized to have each certificates that are linked to the student's detail . Our software should automatically verified all the required documents by entering the aadhar number .This software is web based as well as mobile application . Any person or organization that want to check the authentcity of the documnents that enter the aadhar number as shown in fig 1 . Its main objective to make verification easy for ourselfs and the organization by using this software To optimize the process by considering various user constraints as well as other information like location of activities, their duration, and travel signal strength depending on mode of internet connectivity

# **III. MODELING AND ANALYSIS**

#### SHA-256

The SHA-256 compression function operates on a 512-bit message block and a 256- bit intermediate hash value. It is essentially a 256-bit block cipher algorithm which encrypts the intermediate hash value using the message block as key. Hence there are two main components to describe:

- (1) the SHA-256 compression function, and
- (2) the SHA-256 message schedule.

We will use the following notation

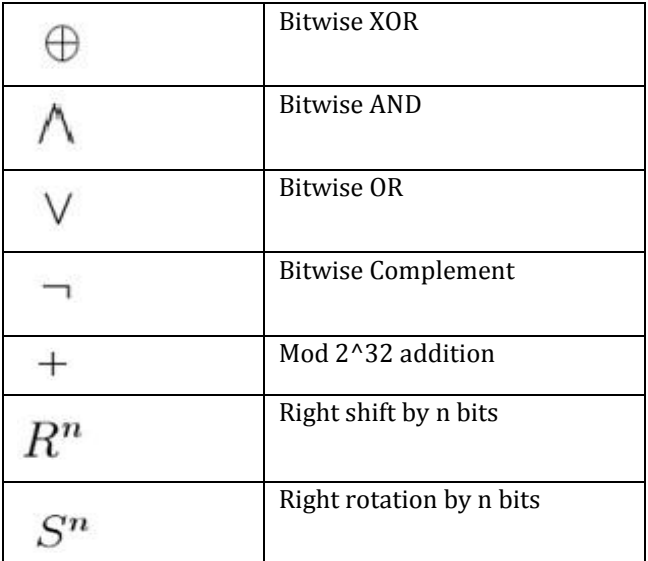

Table 1: Notation for SHA-256

- a) As this software is connected to the central server so you can access the document any time and anywhere .
- b) As this software is available for web as well as mobile application.

# **IV. RESULT**

The system needs various hardware and software. The Hardware consists of Operating system like windows, Linux etc. and the project contain web server, XAMPP-win32-7.0.9-0-VC15-installer for (Apache Web-Server). The functional requirements consist of webpage and the web application. The system will identify the documents like marksheet and other government certificates.

The certificates stored in the database and it can only access by the admin, the user can upload the document and the rest process is done by the other authorities like for marksheet of CBSE verified by CBSE authorities etc. The software contains different modules and every module has its specific functionality. Every company has its own id and password, they can verify documents easily. If any company wants to identify the document, then the Token is generated on the user side and by using that Token the company can also identify the candidate's documents, but they can't update, change or delete the candidate's certificates. The result of the project and test results are as follows:

#### **a) Login and registration**

This is the admin front page which will be used for online verification of document. It contains registration page for the new user and login page for the existing user.

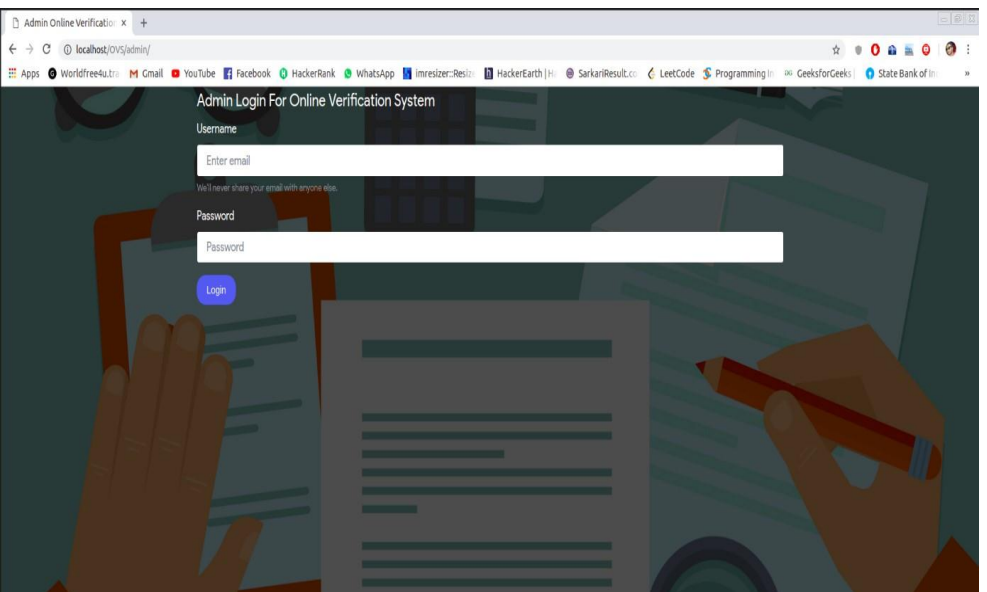

**Fig 4 : Shows the admin login for online verification**

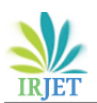

**International Research Journal of Engineering and Technology** (IRJET) e-ISSN: 2395-0056  **Volume: 09 Issue: 05 | May 2022** www.irjet.net p-ISSN: 2395-0072

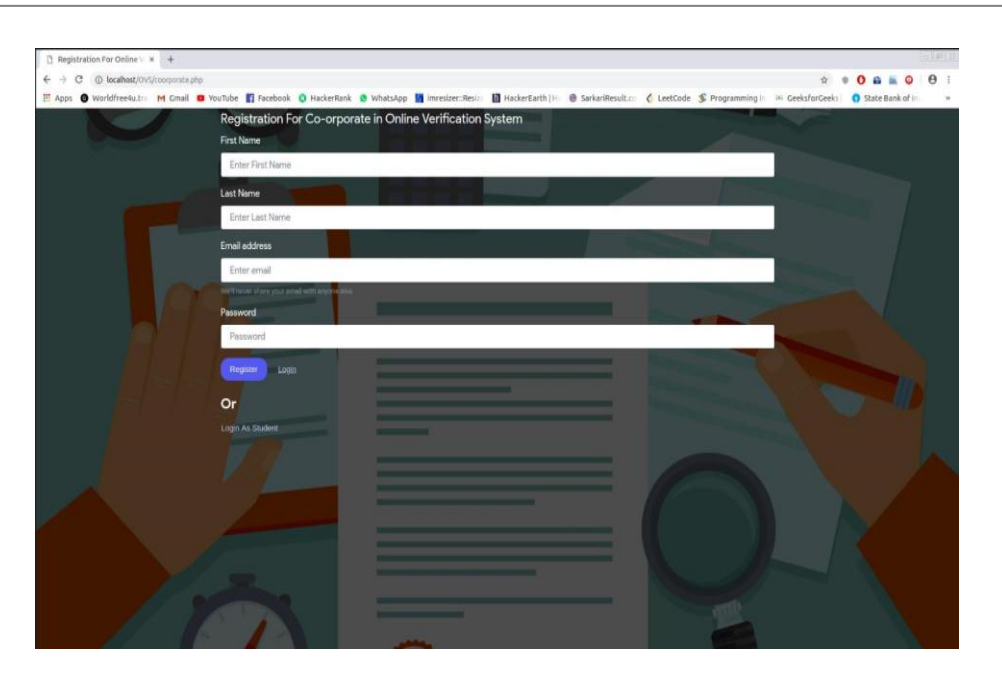

# **Fig 5 : shows the registration for online verification**

### **b) Notification and verification link to change Password**

This interface will pop up when user clicks the "forgotten password" link. The verification link for the password change will be sent to the registered email id, the user can change the password from the link. Fig4. and Fig.5 display the user notification and verification link to change the password.

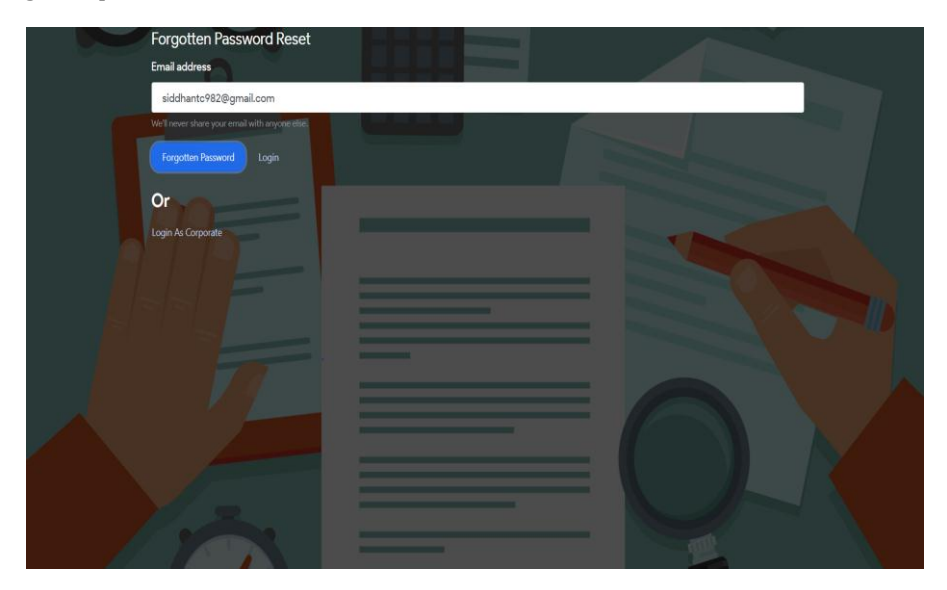

**Fig 6 : User notification to Change Password**

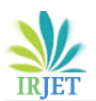

**International Research Journal of Engineering and Technology** (IRJET) e-ISSN: 2395-0056  **Volume: 09 Issue: 05 | May 2022** www.irjet.net p-ISSN: 2395-0072

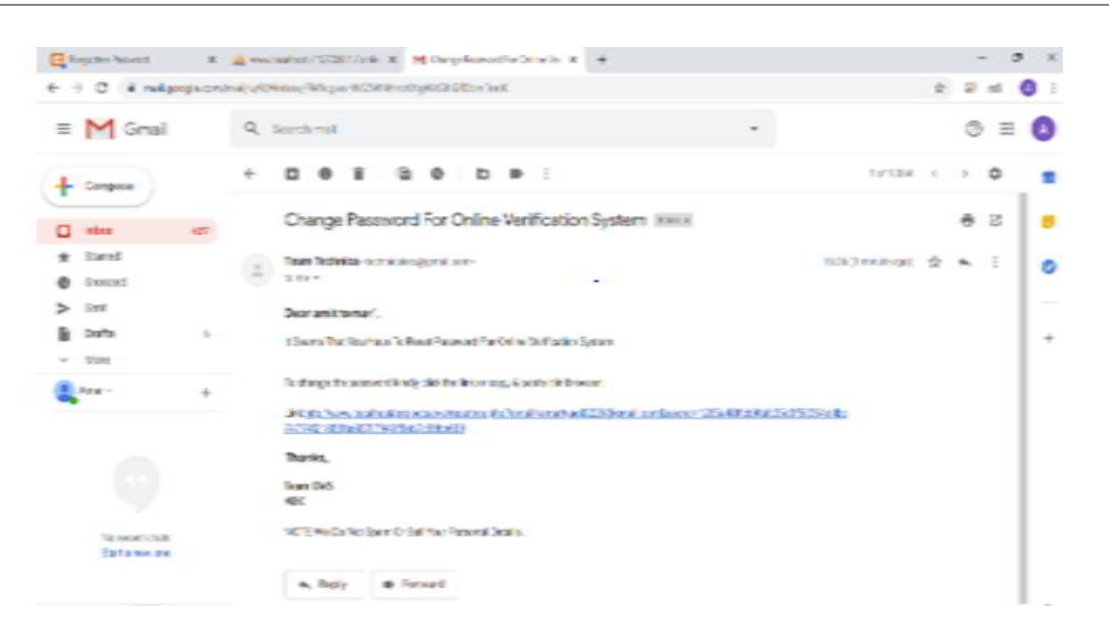

**Fig 7: Verification Link to Change Password**

# **c) Document Verification**

 After successful registration, the system will show type of document and user can select the document from the given option and then can successfully upload it on the system and after that system will verify that document. Fig.3. shows the Document verification process.

| Verification of ID                                                                                              |  |  |
|----------------------------------------------------------------------------------------------------|--|--|
| Select ID                                                                                                    |  |  |
| Select (D. Type                                                                                                 |  |  |
| Select ID Type<br>AADHAR NUMBER<br>X BOARD MARKSHEET<br>XII BOARD MARKSHEET<br><b>B-TECH RESULT</b><br>DLNUMBER |  |  |
|                                                                                                    |  |  |
|                                                                                                    |  |  |
|                                                                                                    |  |  |
|                                                                                                    |  |  |
|                                                                                                    |  |  |
|                                                                                                    |  |  |
|                                                                                                    |  |  |

**Fig 8 : Document verification**

# **d) Token generated for verifying document**

The Token is generated for the verification purpose, when any corporate or any other user is identifying our documents. The Token is generated for 30 minutes and the company can only identify user document, they don't have any access for the deletion and updation of any documents. Fig.6. shows the Token generated for verifying certificate.

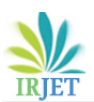

**International Research Journal of Engineering and Technology** (IRJET) e-ISSN: 2395-0056 **Volume: 09 Issue: 05 | May 2022** www.irjet.net **permitted by the contract of the p-ISSN: 2395-0072** 

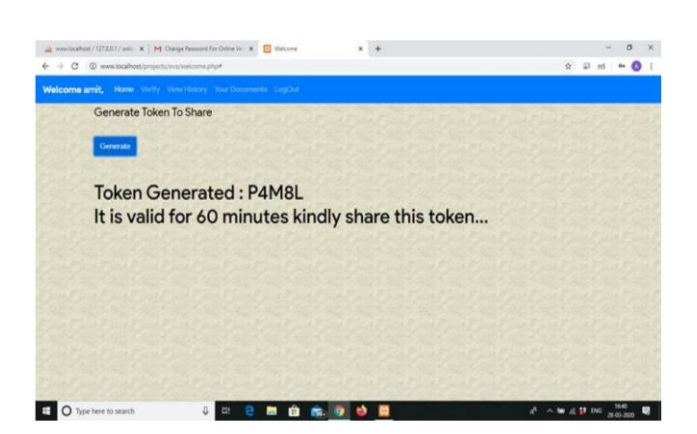

**Fig 9 : Token generated for verifying Document**

# **V. CONCLUSION**

The proposed verification system helps the potential clients to verify their details over the internet It gives the real possibility to verify the documents can be placed in secure environment. This system is handy at those areas where man power is needed. This system provides the online platform to store the documents and certificates, by which a user can easily carry his/her documents without physically carrying them. This system enables any organization to meet legal obligations including Counter-Terrorism Financing and Anti-Money Laundering. It saves time and money, reduce many errors at minimum by comparing it with manual method with a reduction factor. The credentials are visually verified if presented physically or checked against the authentic data source if presented online. Any individual, can easily verifies the authenticity and validity of the documents given by the person. The authorized access can only be given after OTP verification. Before the submission of documents, they would be verified as the documents would be provided by the actual person as well as we ourselves would be verifying them personally. Security of the person can be assured as the session would be logged out after a limited time after OTP verification and to re-access the documents OTP verification is required again. Taking screenshot is also not allowed during the accessing of the documents. Online Verification system offers user convenience and significant ease to employers as they can get original documents more easily and faster than standard manual authentication methods. All though computerized verification systems have a number of leads over manual ones, there a few challenges that must be overcome in order that their benefits may be fully realized. First of all, there is the high initial cost of running such a system, as it is typical for all computerized systems. Hence, this system provides two facilities to the user like storing documents online and verifying them online as well as they would be secure also.

# **VI. REFERENCES**

[1] Analysis of Background Check Policy in Higher Education Gregory T. Owen Georgia State University

[2] Beyond the basic background check: hiring the ''right'' employees Richard G. Brody Department of Accounting, Anderson Schools of Management, University of New Mexico, Albuquerque, New Mexico, USA

[3] Effective Hiring Process Background Check Strategies Christina Diane Waddell Walden University

[4] Further Beyond the Basic Background Check: Predicting Future Unethical Behavior Frank S . Perri JD, CPA, CFE

[5] Expected Practices in Background Checking: Review of the Human Resource Management Literature Julia Levashina & Michael A. Campion Published online: 5 May 2009